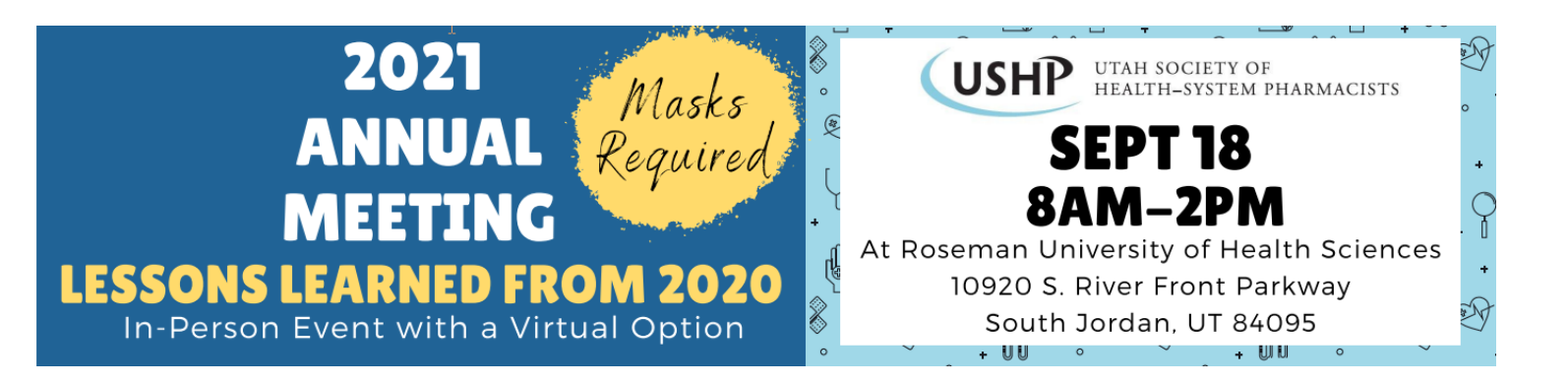

# **2021 Annual Meeting (main link)**

Join Zoom Meeting [https://zoom.us/j/93990647627](https://urldefense.proofpoint.com/v2/url?u=https-3A__zoom.us_j_93990647627&d=DwMFAw&c=II16XUCNF0uj2WHDMBdftpHZzyfqZU4E6o4J8m7Yfh-XF5deecOtjPXuMFvj1uWy&r=t7Bsqb2jdQtwferd3kcUIE9IeMrdKPKqRlWIKca33oE&m=Q3FGEBkrS_6cOlT4rNeaeyP4gHyjit8dhtEyytyfoKw&s=1_u-P_ZvqyicAodfZg2bKpYrQThisJxH3qu0PrKsgZ4&e=) Meeting ID: 939 9064 7627

### **2021 Annual Meeting (student programming link)**

Join Zoom Meeting [https://zoom.us/j/93053630868](https://urldefense.proofpoint.com/v2/url?u=https-3A__zoom.us_j_93053630868&d=DwMFAw&c=II16XUCNF0uj2WHDMBdftpHZzyfqZU4E6o4J8m7Yfh-XF5deecOtjPXuMFvj1uWy&r=t7Bsqb2jdQtwferd3kcUIE9IeMrdKPKqRlWIKca33oE&m=Q3FGEBkrS_6cOlT4rNeaeyP4gHyjit8dhtEyytyfoKw&s=0XzRl37u4sDfzAoDOJxsShdXEljD-GFDy3dx7LJlJpI&e=) Meeting ID: 930 5363 0868

#### **In-Person Attendees**

- Masks are required
- Event Location:
	- o Roseman University of Health Sciences
	- o 10920 S River Front Parkway, South Jordan, UT 84009
	- $\circ$  The event will take place in the two story building on campus
	- o Please enter through the main entrance (the doors facing the East/River Front Parkway)
	- o Check-In will be inside the main lobby

#### **Virtual Attendees**

- Please ensure that you are using the most updated version of Zoom
	- o To verify:
		- Open Zoom on your computer before joining the meeting, in the upper right hand corner click on your account (your picture/initials), then click check for updates
- The Zoom meeting will open with registrations at 7:30am
- When you arrive, please update your name to your first and last name to assist with quick check-ins
	- o To update your Name:
		- Once you have joined the meeting click on participants, hover over your name, click more, then click rename

#### **Vendors**

- Please check-in in the main lobby
- You will have a table and chair to set-up your booth for the in-person attendees
- You will have a zoom breakout room to share materials with the virtual attendees
	- o Please bring your own device (laptop) with your materials to connect to the Zoom meeting
- $\circ$  Please ensure that you are using the most updated version of Zoom
	- **To verify:** 
		- Open Zoom on your computer before joining the meeting, in the upper right hand corner click on your account (your picture/initials), then click check for updates

## **Students**

- Please check-in in the main lobby, please let us know if you are a poster presenter when you check-in
- If you are a poster presenter please arrive early so that you can test sharing your poster
	- $\circ$  You will have an on-site breakout room with a TV screen. You will be able to screen share to present to the in-person attendees. Please bring your own device to share your poster on the screen.
	- o If you have a printed poster, we will have easels available.
	- $\circ$  You will have a zoom breakout room to share materials with the virtual attendees
- You are invited to attend the entire meeting in-person or by utilizing the Main Zoom link (see above). At 1:00 pm, there will be special programming specific for students. This presentation will take place in the P2 classroom and utilizing the student programming link (see above).